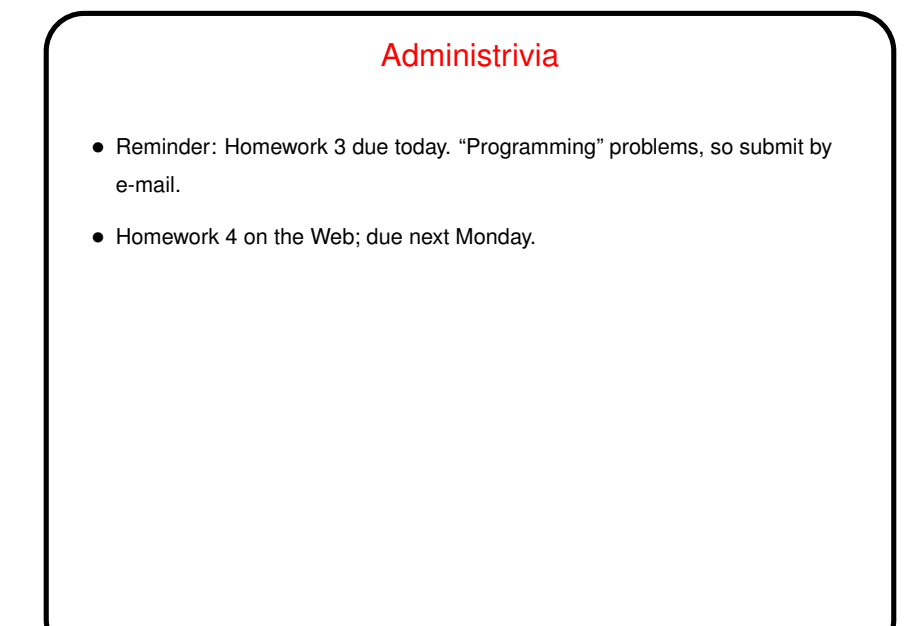

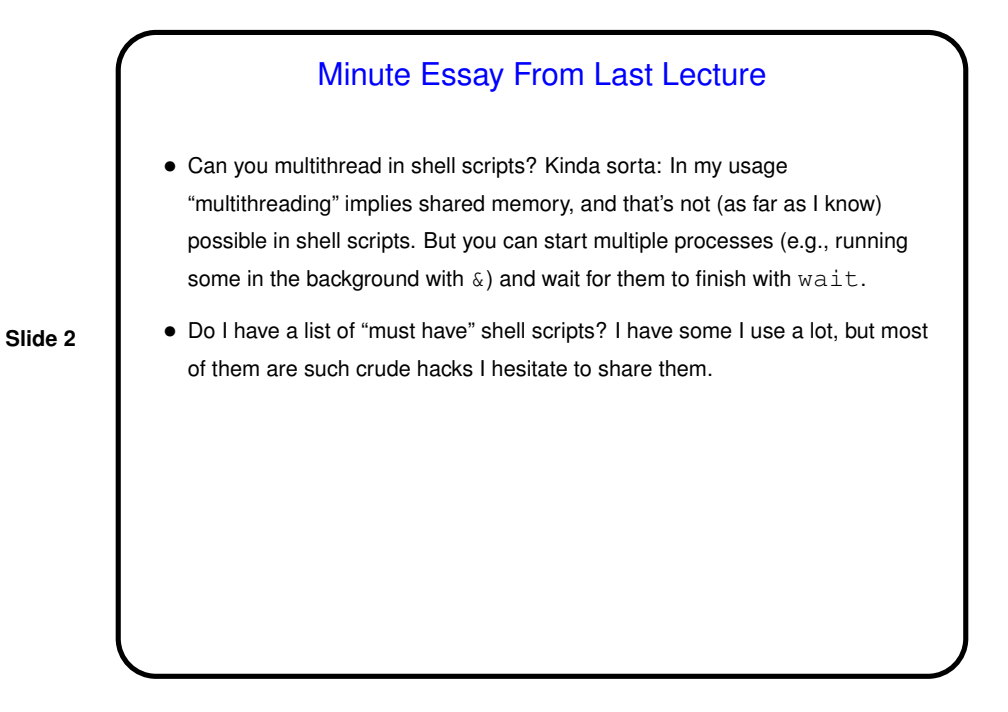

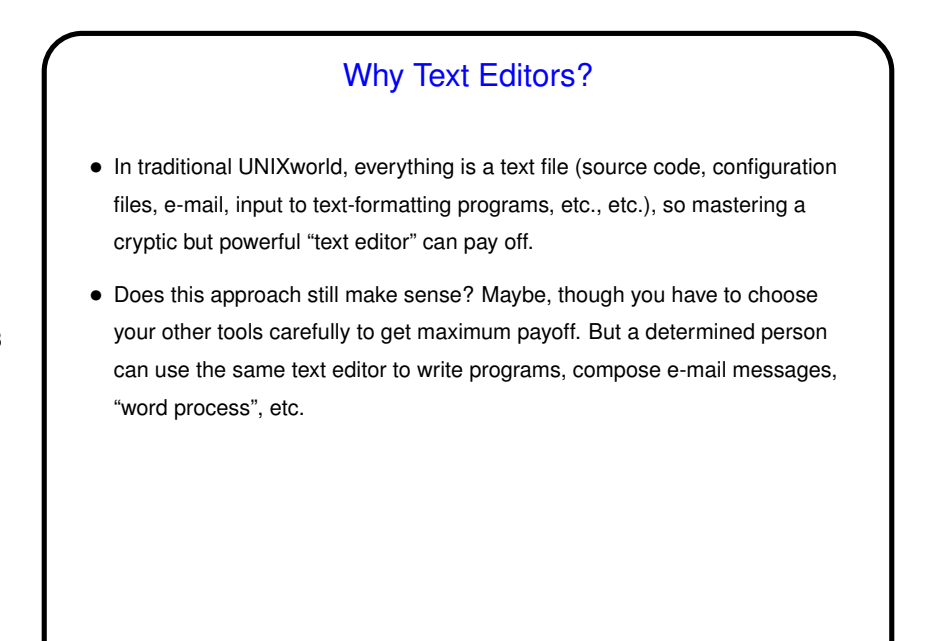

**Slide 4**

## Which Text Editor? • Traditionally a "religious war" topic, with  $v1$  and  $emacs$  having the most supporters. Both very powerful and very widely available. • There are others, but they may not be as close to universally available, and (I think!) often are more novice-friendly than expert-friendly.

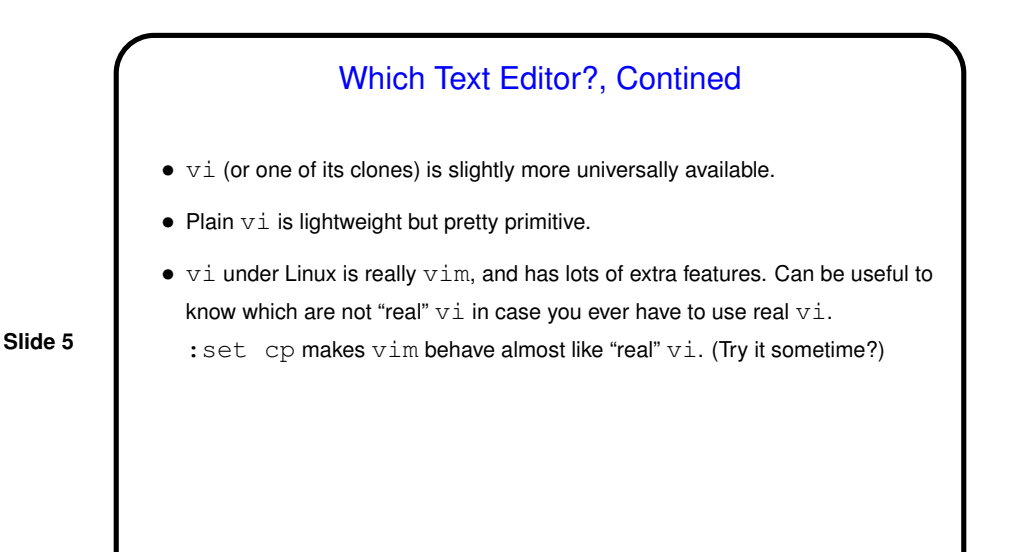

## Which Text Editor?, Continued

• emacs is almost as close to universally available and highly customizable can do almost anything (compile and test programs, send e-mail, etc.) from within it. (An old joke claims that emacs is a wonderful operating system, lacking only a good text editor. I say more "command shell" than O/S, but yeah.)

- Over the years people have written some truly, um, remarkable(?) customizations/add-ons (in emacs's version of the functional language Lisp).
- (If I had it to do over again, I might well choose emacs!)

## vi Basics

- $\bullet$   $\forall$  is "modal" input mode and command mode. (A subset of command mode is "ex mode", where you enter commands understood by the line editor ex. These are the ones that start with : .)
- You know how to start  $\forall i$  and do simple things. But if you normally use almost nothing but insert mode, you aren't using this tool to anywhere near its potential. A little (more) learning may pay off!

**Slide 7**

## **Slide 8** vi Basics, Continued  $\bullet$  To move around, arrow keys usually work (and in  $v$ im you can use them in insert mode). Old way — which always works, but requires command mode  $-$  h,  $j$ , k,  $l$ . Does anyone still use those keys? Fanatical touch typists, maybe! • Scrolling up and down  $-\text{ctrl-F}$  and  $\text{ctrl-B}$ . Moving to start or end of line  $\hat{ }$  and  $\hat{ }$ . • Many other "cursor-movement" commands, e.g., w (next word) which can be usefully combined with commands to do something (next slide). • To find foo, /foo<CR>. (<CR> means "enter" here.) Repeat with /<CR> (forward) or ?<CR> (backward), or n to repeat search in same direction. Pressing  $*$  searches for the "word" under the cursor. (I only discovered this relatively recently. I like it!)

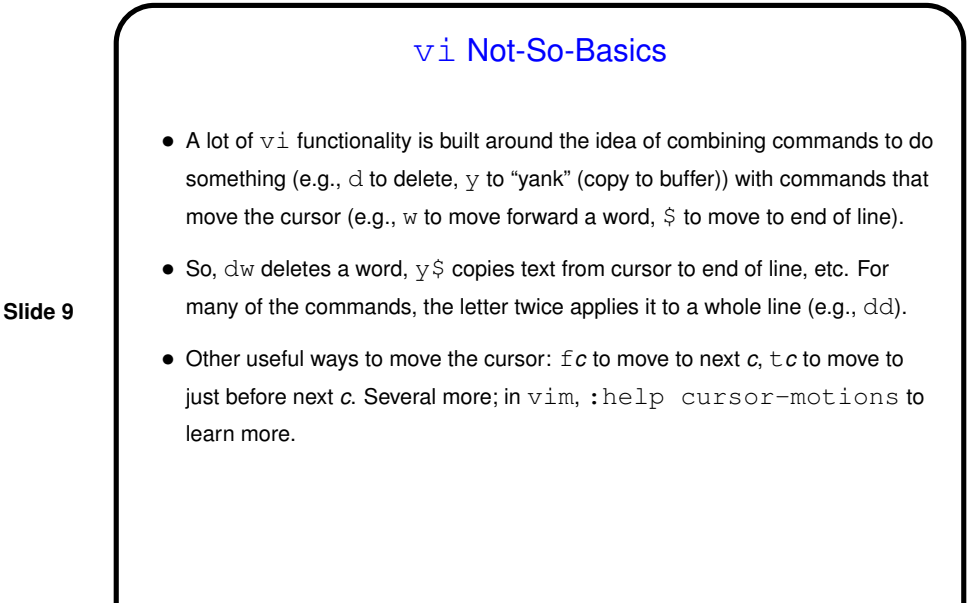

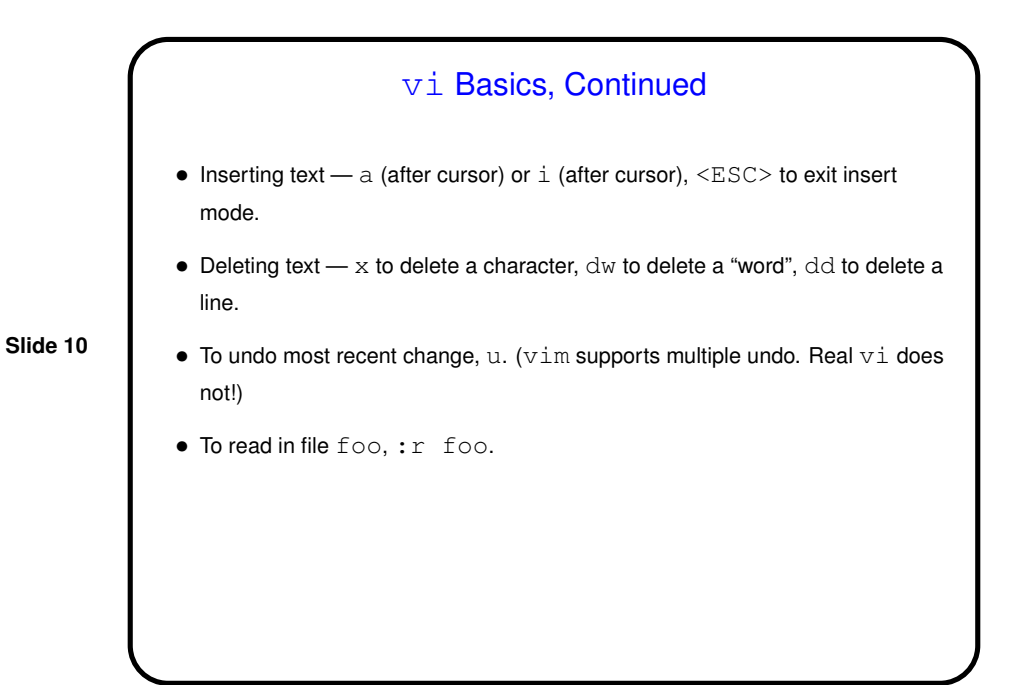

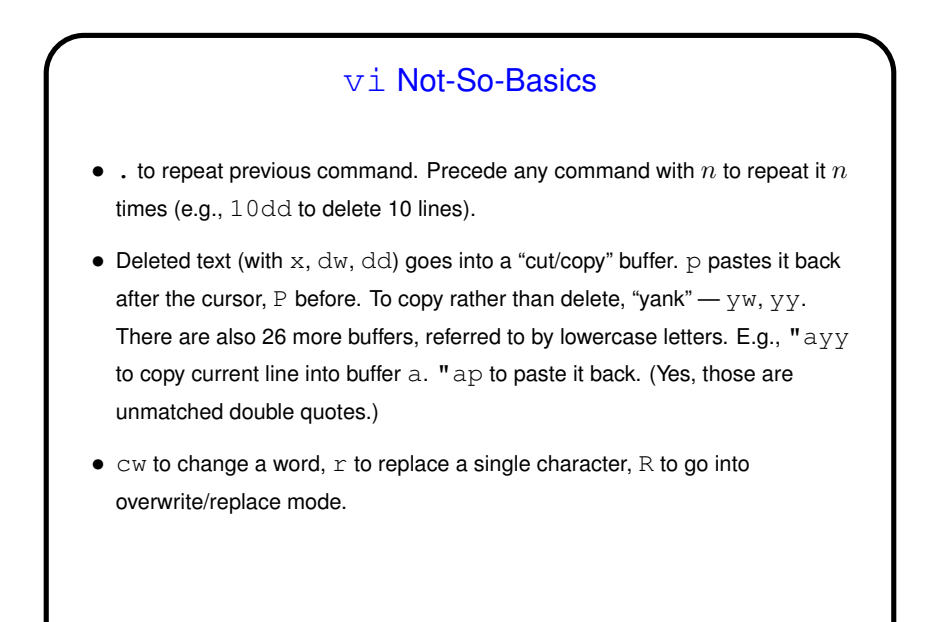

**Slide 12**

vi Not-So-Basics, Continued  $\bullet$  To work with blocks of text, can use  $\infty$  commands that reference lines; this works even with base  $v_i$  but can be cumbersome. • Most involve a "range of lines", which can be can be one line, two lines with comma between, or % for all lines. Can reference lines with: **–** Absolute line numbers (:set nu to see line numbers). \$ is last line. **–** Relative line numbers — . is the current line, .1+ is the next line, etc. **–** "Marks" (next slide). • : *range-of-lines* d to delete lines. (They go into the "cut/copy" buffer and can be retrieved with  $p$  or  $P$ .) Replace  $d$  with  $y$  to yank rather than delete. • : *range-of-lines* m*target-line*to move lines. Replace m with copy to copy.

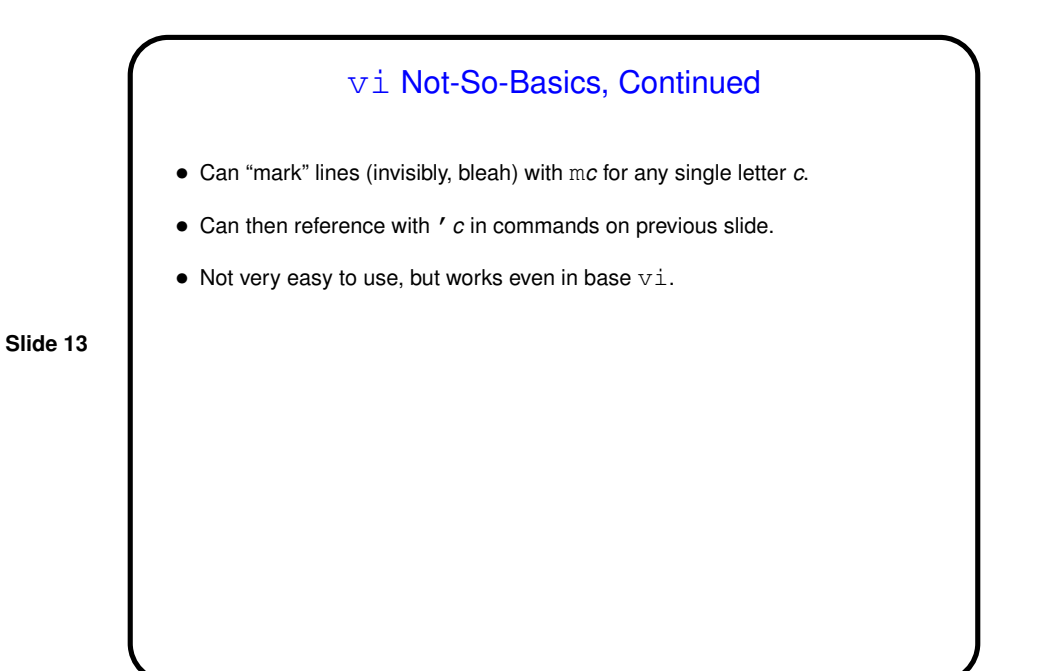

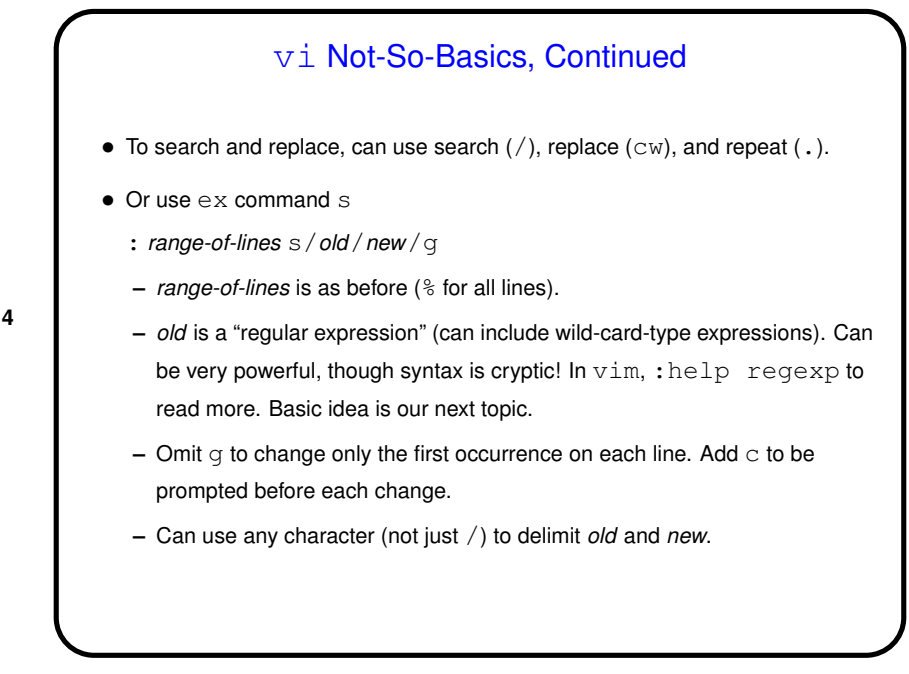

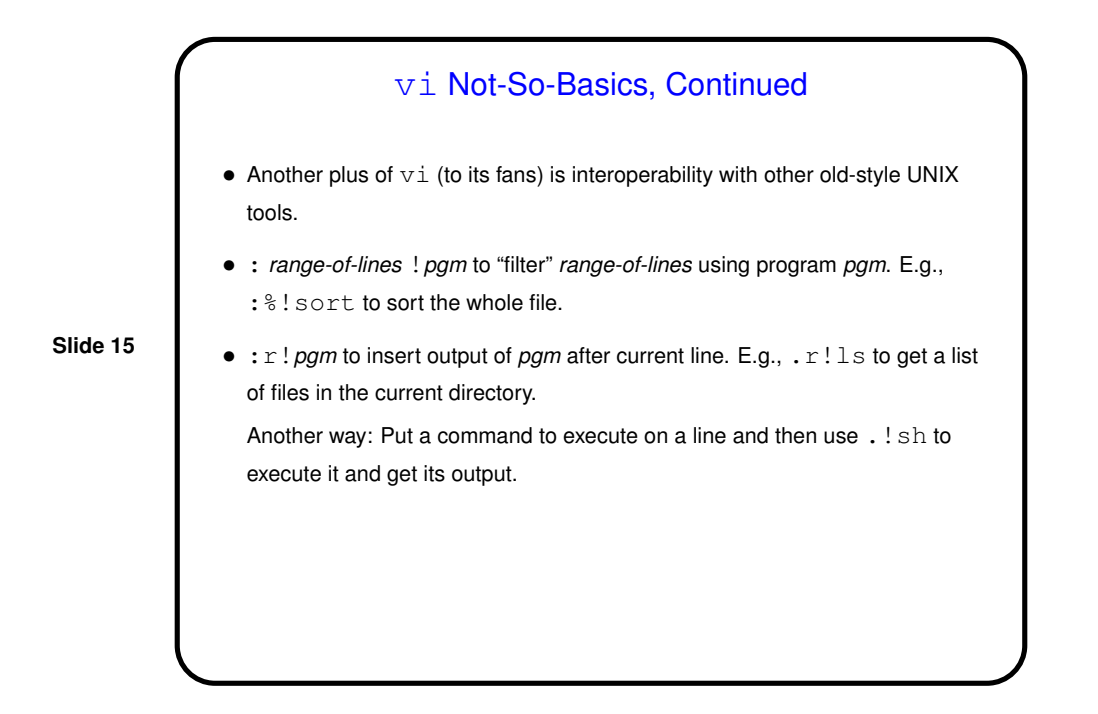

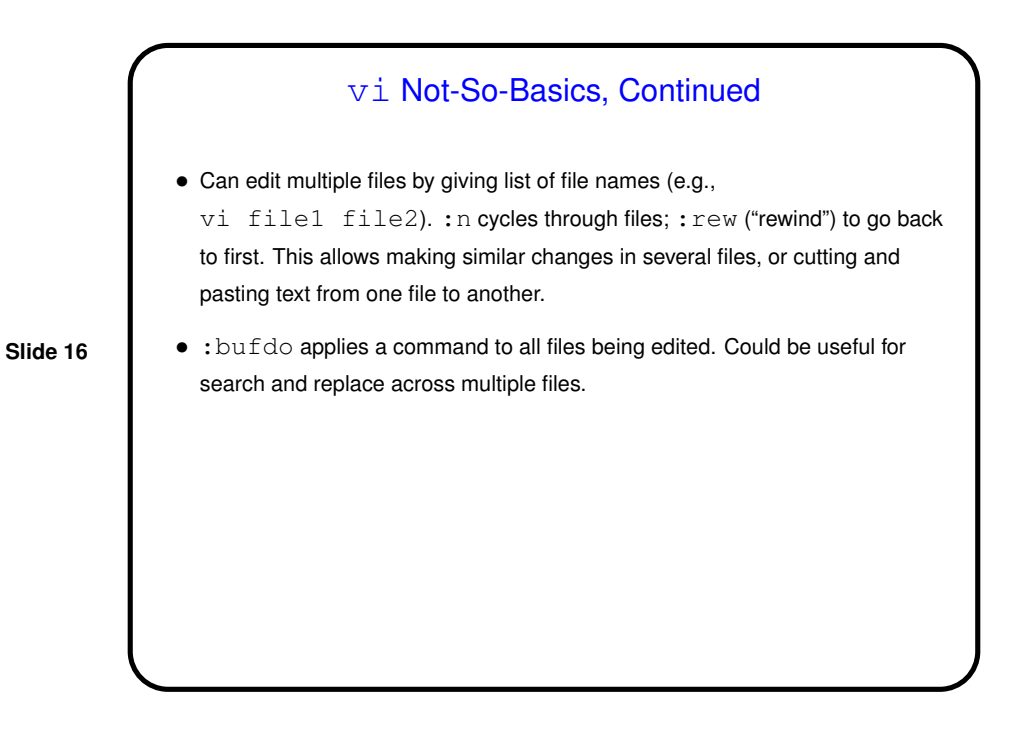

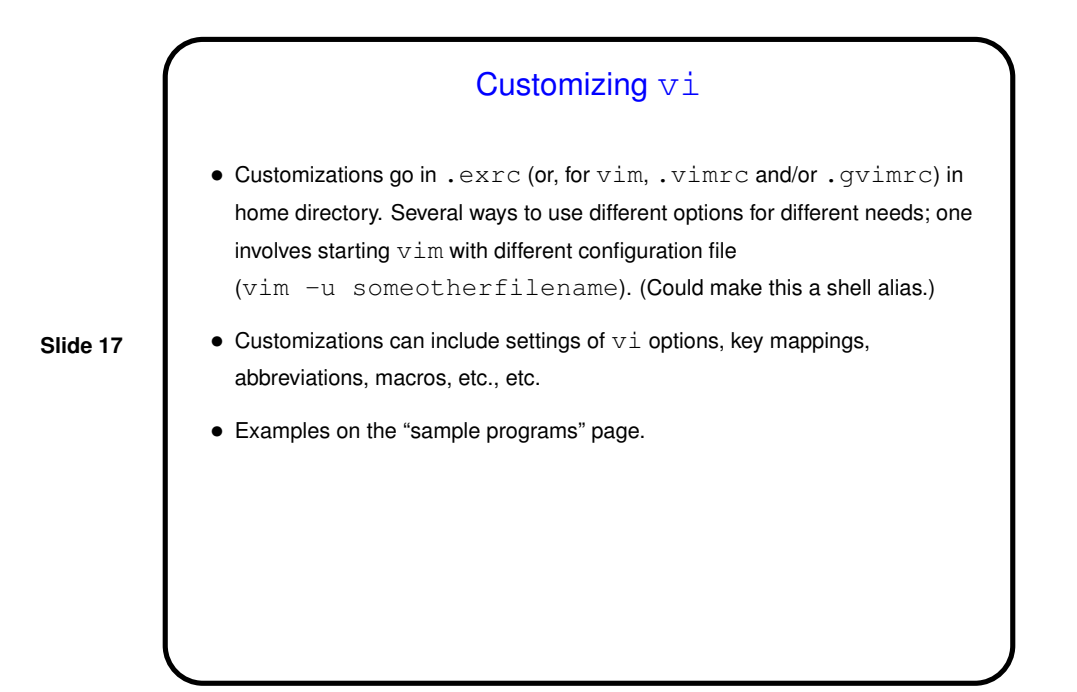

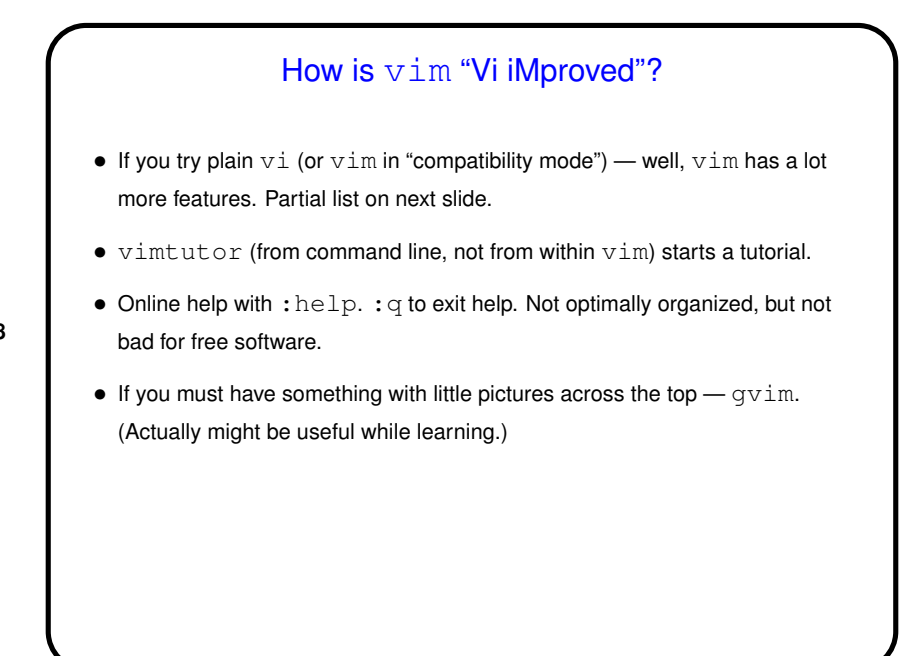

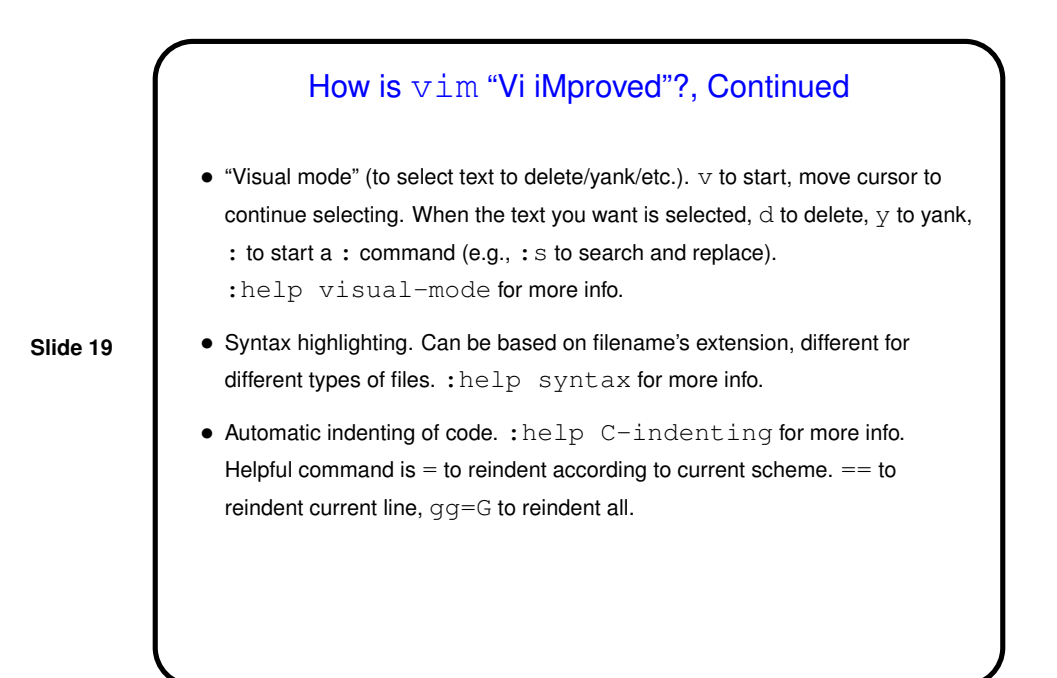

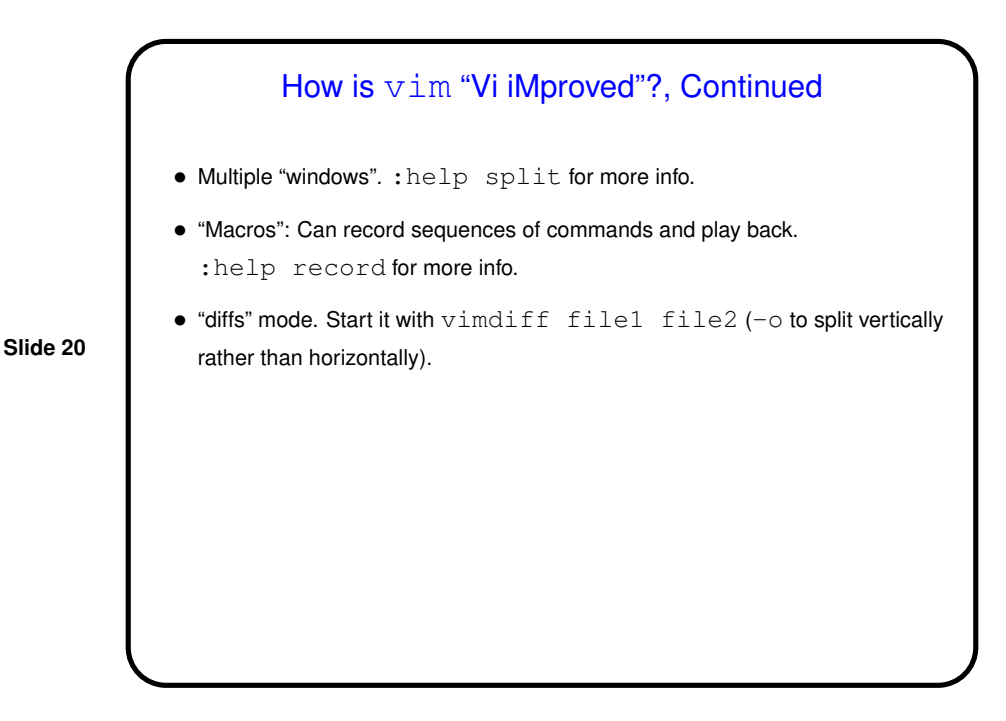

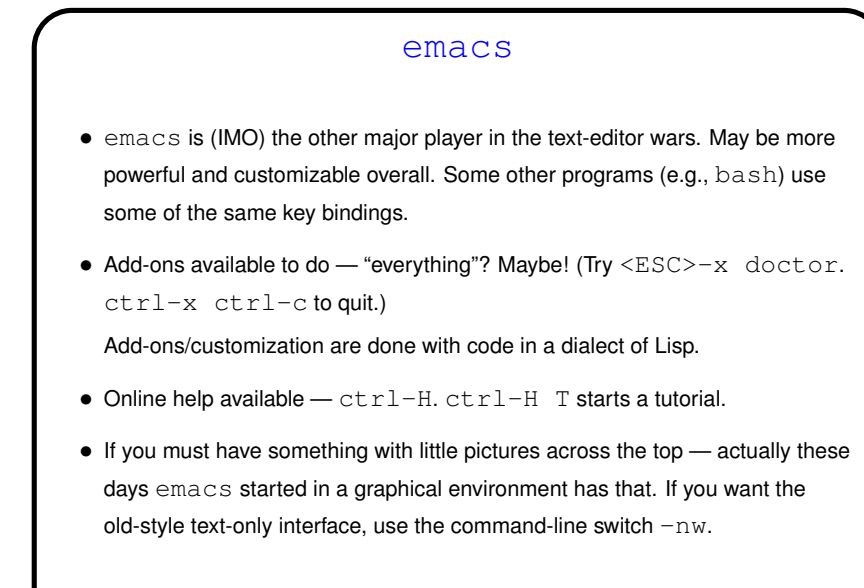

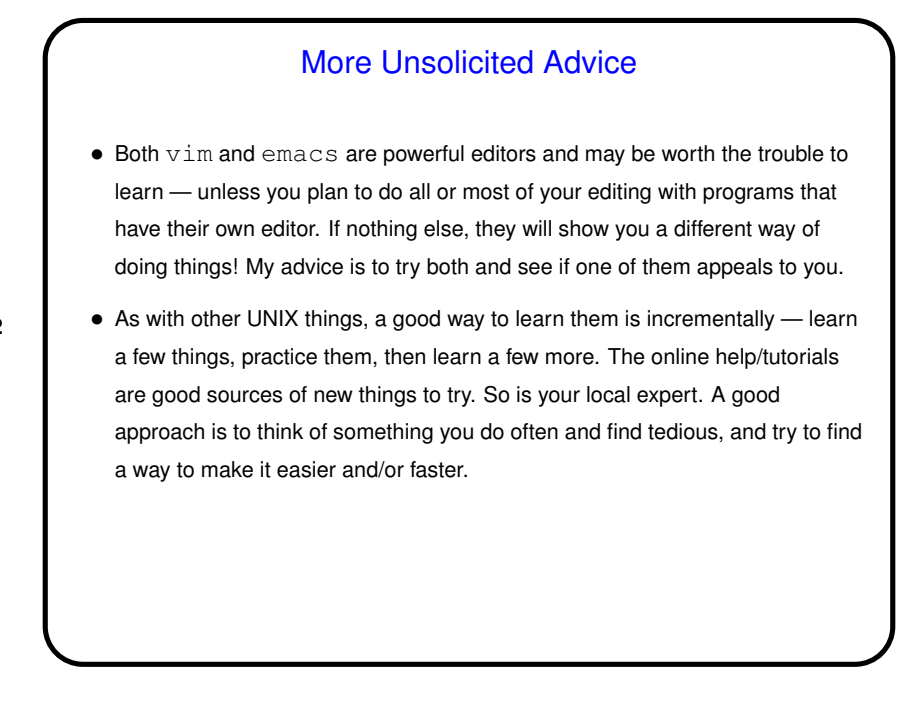

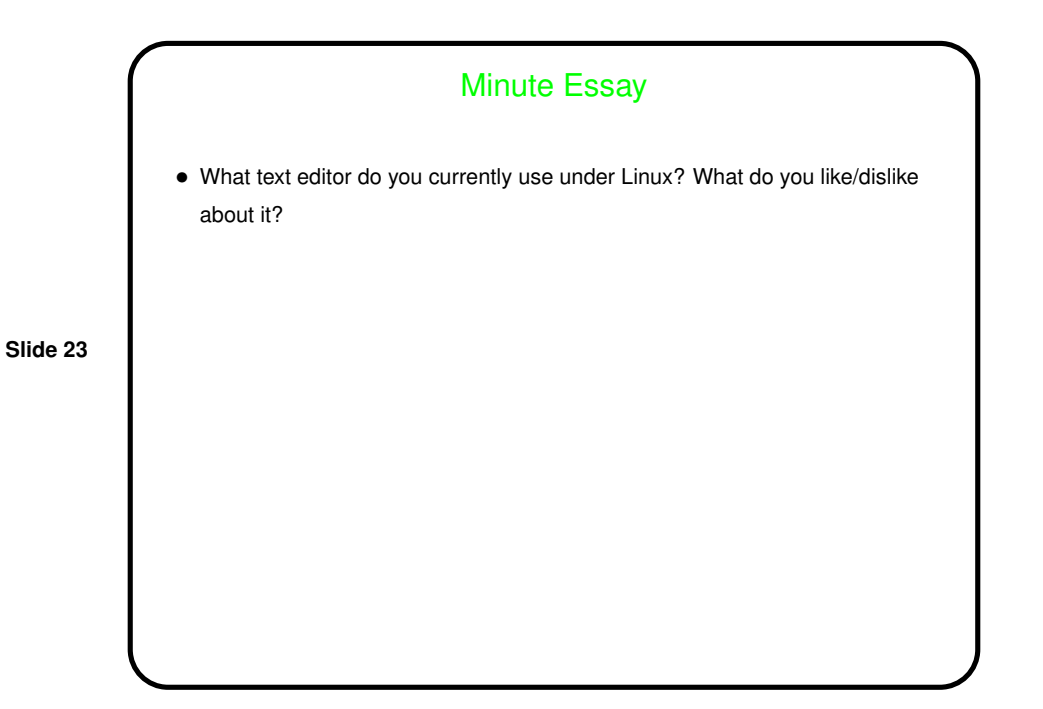